"რუსთავის წყლის" მომხმარებლებს ყოველთვიურად მრიცხველის ჩვენების გამოგზავნა 90111 SMS სერვისით შეუძლიათ

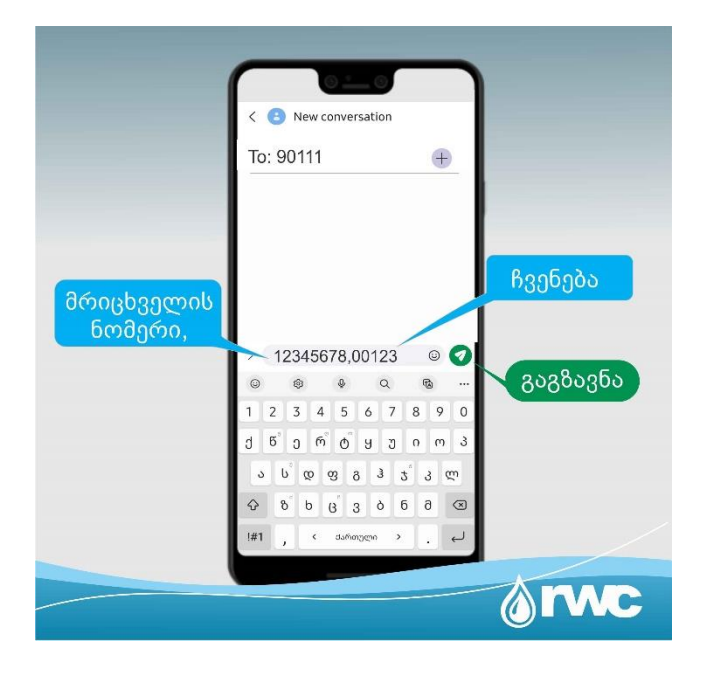

## $\blacktriangleright$  როგორ გამოვაგზავნოთ 90111 სერვისზე მრიცხველის ჩვენება?

მობილური ტელეფონიდან 90111-ზე გამოაგზავნეთ SMS შეტყობინება ტექსტის ველში მიუთითეთ მონაცემები შემდეგი თანმიმდევრობით: მრიცხველის ნომერი, მრიცხველის ჩვენება (მონაცემები გამოყავით მძიმით)

## ►როგორ ვიქცევით იმ შემთხვევაში, თუ აბონენტის ნომერზე დაფიქსირებულია ერთზე მეტი მრიცხველი?

ორი ან მეტი მრიცხველის შემთხვევაში, თითოეული მრიცხველის მონაცემები გამოაგზავნეთ ცალ-ცალკე SMS შეტყობინებად. თითოეულ შეტყობინებაში ასევე მიუთითეთ: მრიცხველის ნომერი, მრიცხველის ჩვენება (მონაცემები გამოყავით მძიმით)

## ►როდის აისახება თქვენ მიერ გამოგზავნილი მონაცემები ბაზაში?

თქვენ მიერ გამოგზავნილი მრიცხველის მონაცემები კომპანიის ბაზაში SMS შეტყობინების მიღებისთანავე დაფიქსირდება და თვის ბოლოს ქვითარში აისახება.

მონაცემების არასწორი ფორმატით გამოგზავნის შემთხვევაში, მომხმარებელი მიიღებს SMS შეტყობინებას: ,,დაფიქსირდა შეცდომა, გთხოვთ თავიდან გამოაგზავნოთ SMS შემდეგი თანმიმდევრობით: მრიცხველის ნომერი, მრიცხველის ჩვენება".